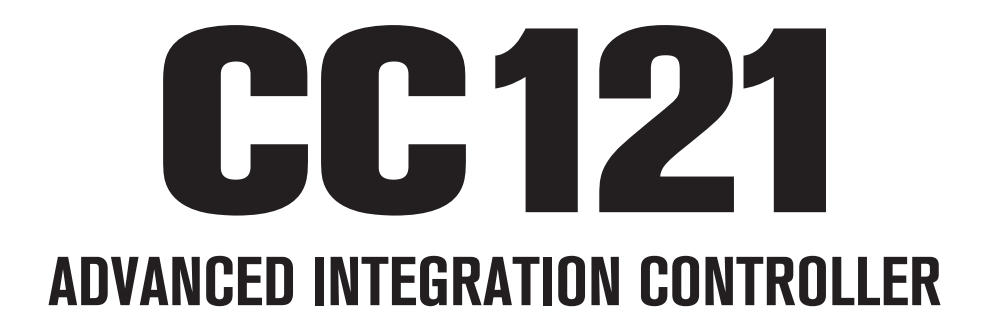

# **V1.6 New Functions**

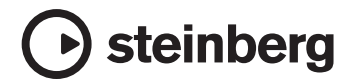

# **CC121**新功能

CC121新功能介绍如下。

[注 2]

新功能需要使用Cubase 5.1.1或以上版本的软件。

## **EQ**增益颠倒

您可以用Cubase的EQ功能区颠倒单个EQ增益频带 或整个EQ增益曲线。

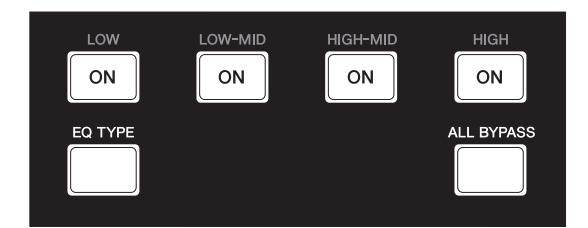

操作如下。

### 单独**EQ**频段

按住[EQ TYPE]并按下需要的[ON]。

### 整个**EQ**增益曲线

按住[ALL BYPASS]并按下其中一个[ON]。这种情 况下,每个[ON]都有相同的功能。

## 注 2

EQ增益颠倒功能在CC121处于Quick Control(快速 控制)模式下不可用。

## 具有过带的**Jog/Shuttle**功能

通过AI Knob区的Jog/Shuttle功能可实现过带操作。

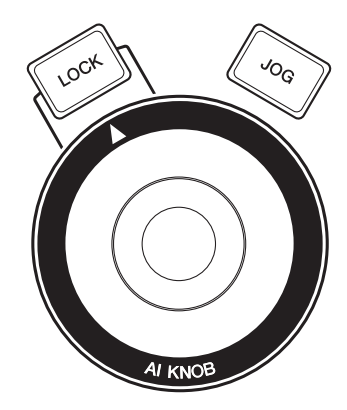

操作如下。

## **1** 按下**[JOG]**调出**CC121**的控制面板窗口。

窗口出现时,放开[JOG]。

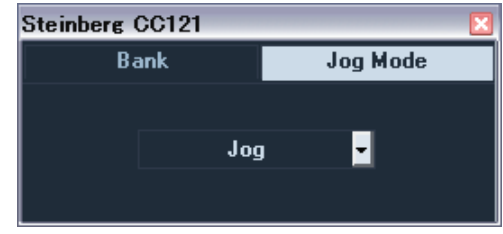

## **2** 按下**[JOG]**,将**Jog Mode**(**Jog**模式) 设置切换为**[Shuttle]**或**[Scrub]**。

各Jog Mode(Jog模式)的作用如下。详情请 参见CC121和Cubase的使用说明书。

#### **Jog:**

让CC121按照标准Jog/Shuttle功能的方式工作。

#### **Shuttle:**

在Cubase中按照"Shuttle speed"功能的方式 工作。

#### **Scrub:**

在Cubase中按照"Jog wheel"功能的方式工 作。可以在右侧下拉菜单中调整Jog轮的速 度。数值越大,则速度越快。

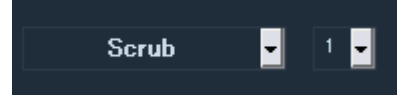

- **3** 按下**[JOG]**关闭**CC121**的控制面板窗口。 窗口关闭时,放开[JOG]。
- **4** 操作**AI KNOB**。

# <sup>在</sup>**Function**区中可以切换功能。

您可以在Function区中用旋钮在各功能之间切换。

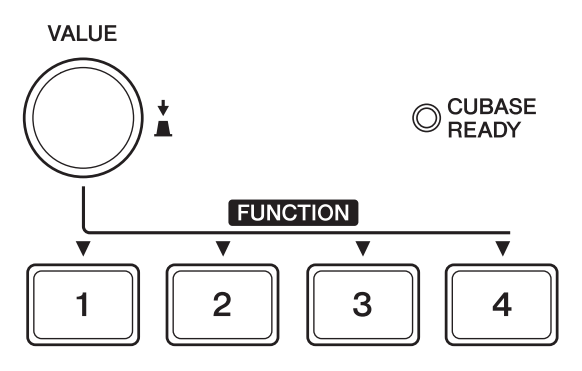

操作如下。

**1** 按下**[JOG]**调出**CC121**的控制面板窗口。

窗口出现时,放开[JOG]。

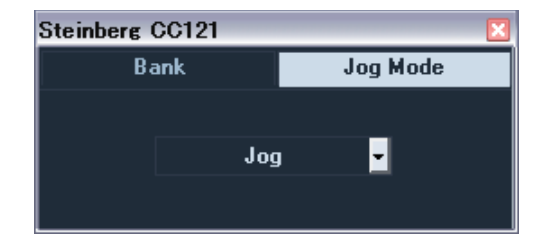

**2** 按下**[VALUE]**旋钮选择**Bank**。

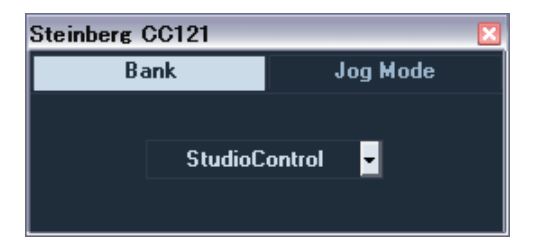

# **3** 按下**[VALUE]**旋钮可以切换**Bank**设置。

您可以将Bank中选定的功能切换为"Studio Control"(工作室控制)、 "Monitor Control" (监听控制)、或"User Assignable"(用户可 分配)。

详情请参见CC121使用说明书。

# **4** 按下**[JOG]**关闭**CC121**的控制面板窗口。

窗口关闭时,放开[JOG]。